## **TOSHIBA**

# TOSVERT VF-AS1/PS1

# PROFIBUS-DP Option Function Manual

## PDP002Z

\* The data given in this manual are subject to change without notice.

# Contents

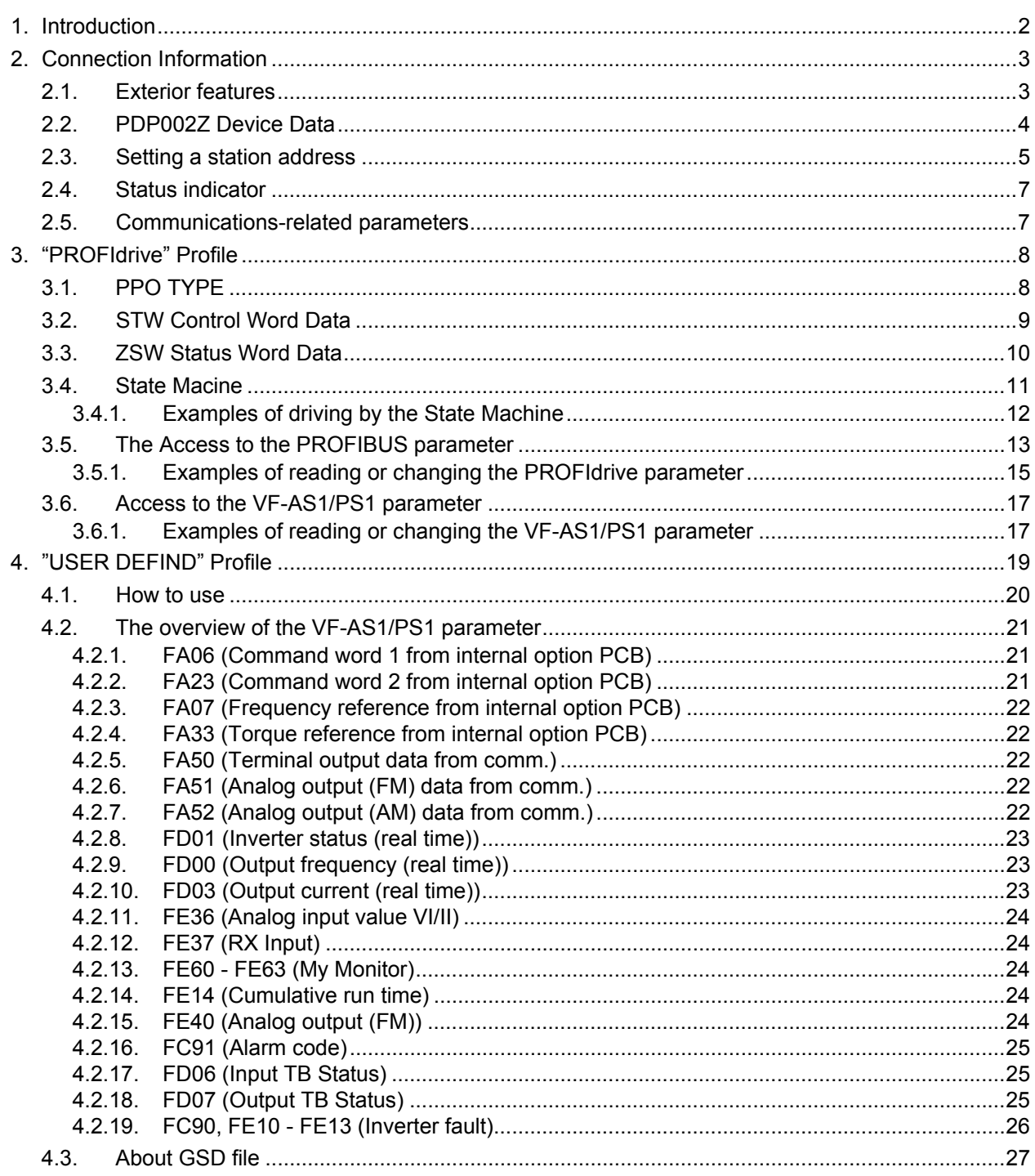

# 1. Introduction

Thank you for purchasing the PROFIBUS-DP option "PDP002Z" for the VF-AS1/PS1. Before using the PROFIBUS-DP option, please familiarize yourself with the product and be sure to thoroughly read the instructions and precautions contained in this manual. In addition, please make sure that this manual and "Instruction Manual" is delivered to the end user, and keep this function manual in a safe place for future reference or drive/interface inspection.

This manual describes the supported functions for the "PDP002Z".

In conjunction with this manual, the following manuals are supplied by Toshiba, and they are essential both for ensuring a safe, reliable system installation as well as for realizing the full potential of the "PDP002Z":

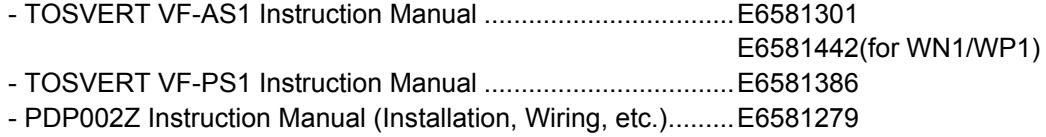

# 2. Connection Information

This option allows the VF-AS1/PS1 inverter to be communicated with the cyclic command transmission and monitoring of the original profile ("USER DEFIND", refer to page 19) of our company other than application profile "Profile for Variable Speed Drives PROFIdrive (3.072), refer to page 8" which PROFIBUS defines.

### 2.1. **Exterior features**

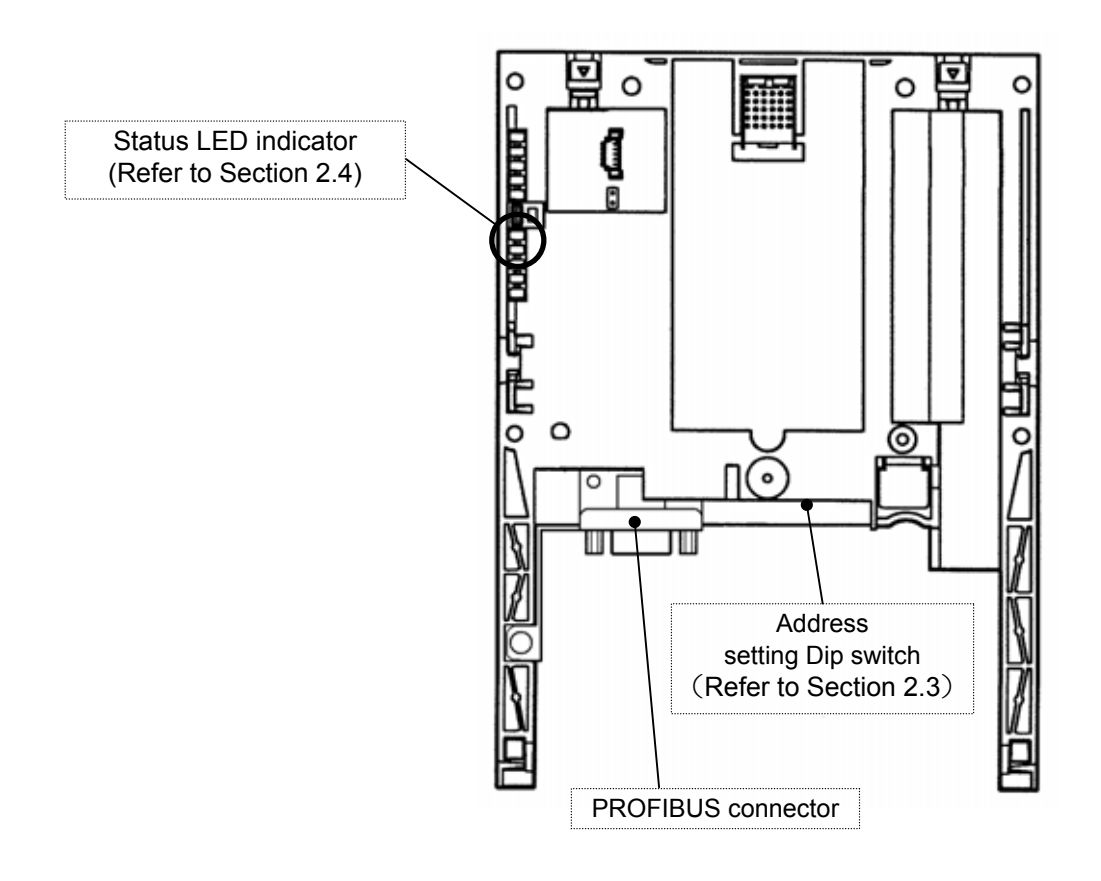

## 2.2. **PDP002Z Device Data**

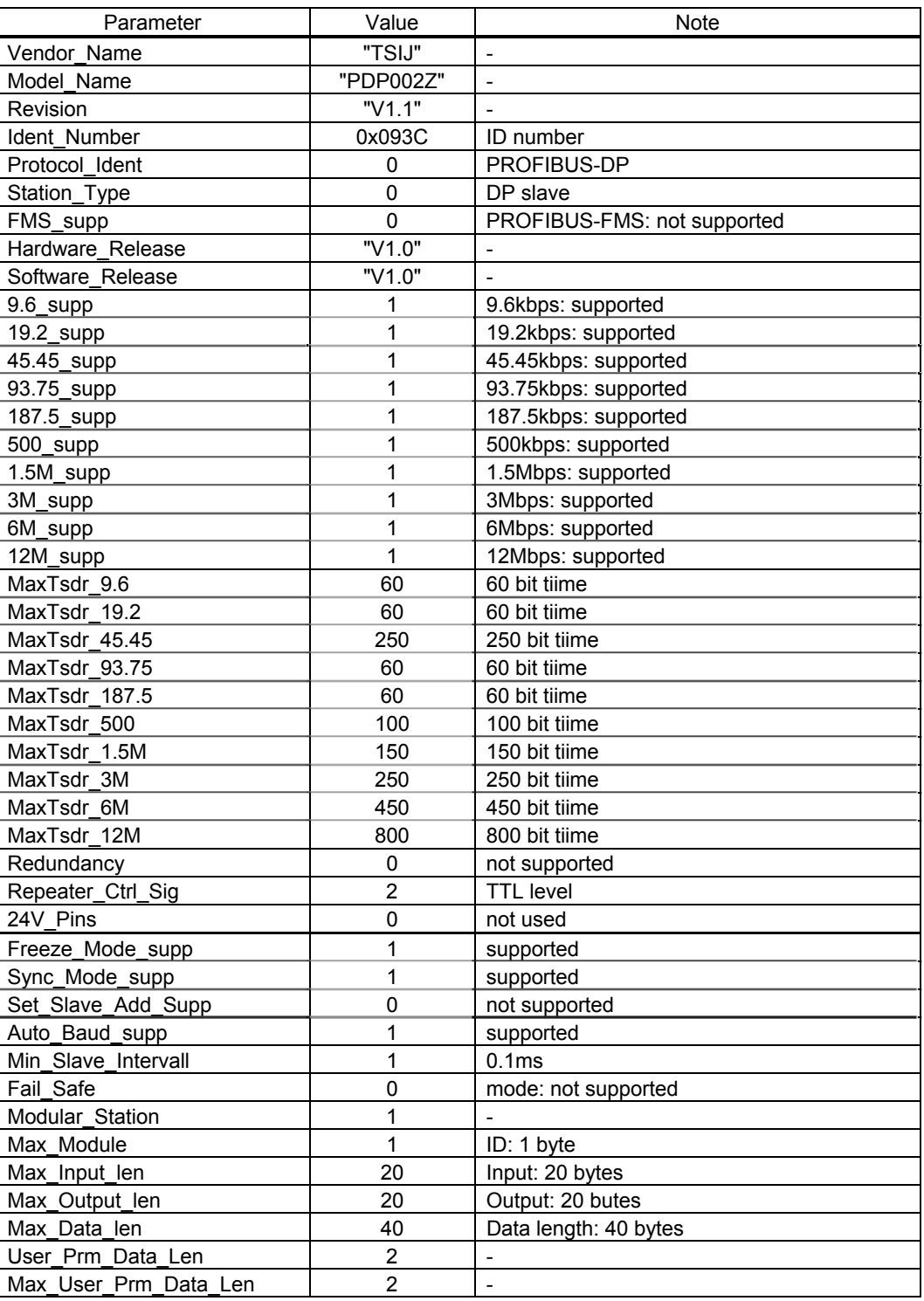

## 2.3. **Setting a station address**

The DIP switch on the circuit board of the option is used to set a station address. Each DIP switch is ON when it is flipped to the lower position. By default, it is factory-configured to 2.

The station address must be unique and not match any other device on the network.

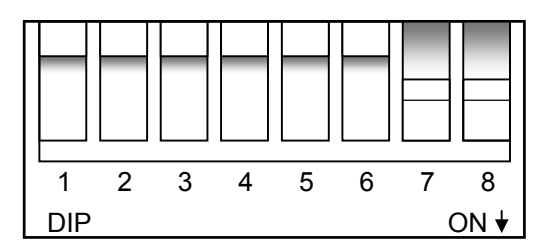

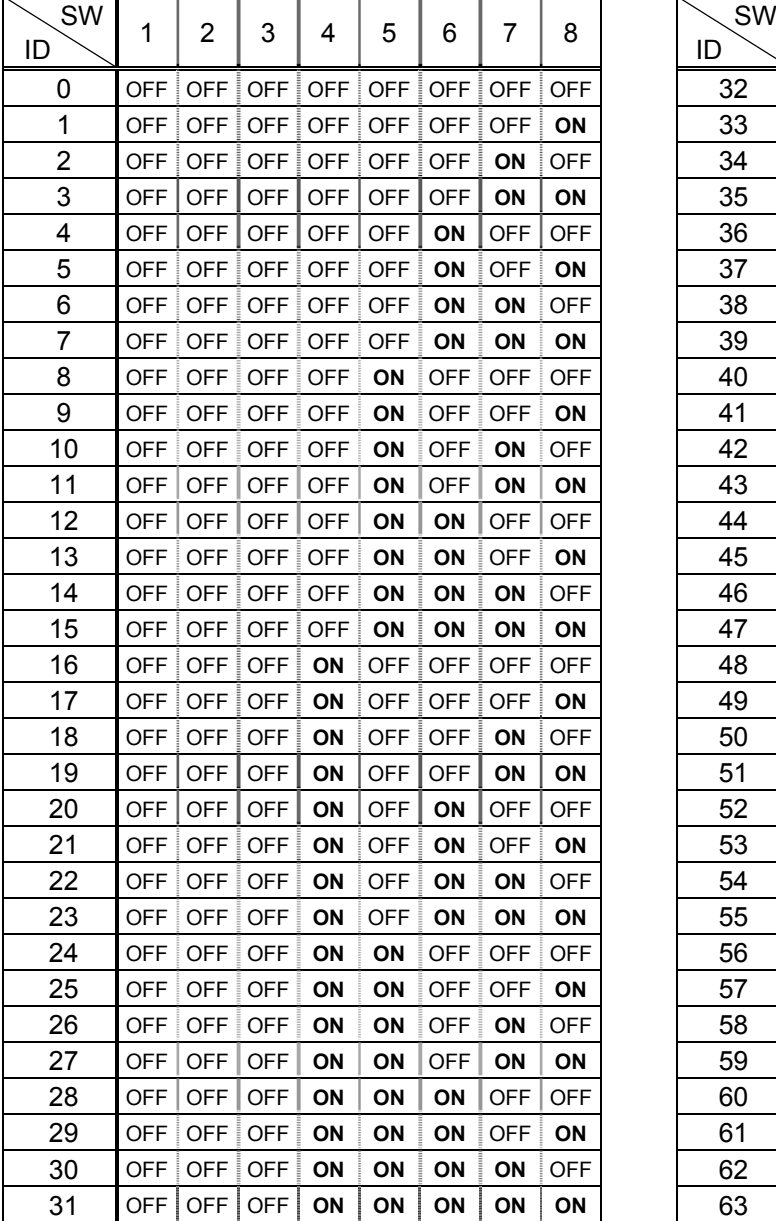

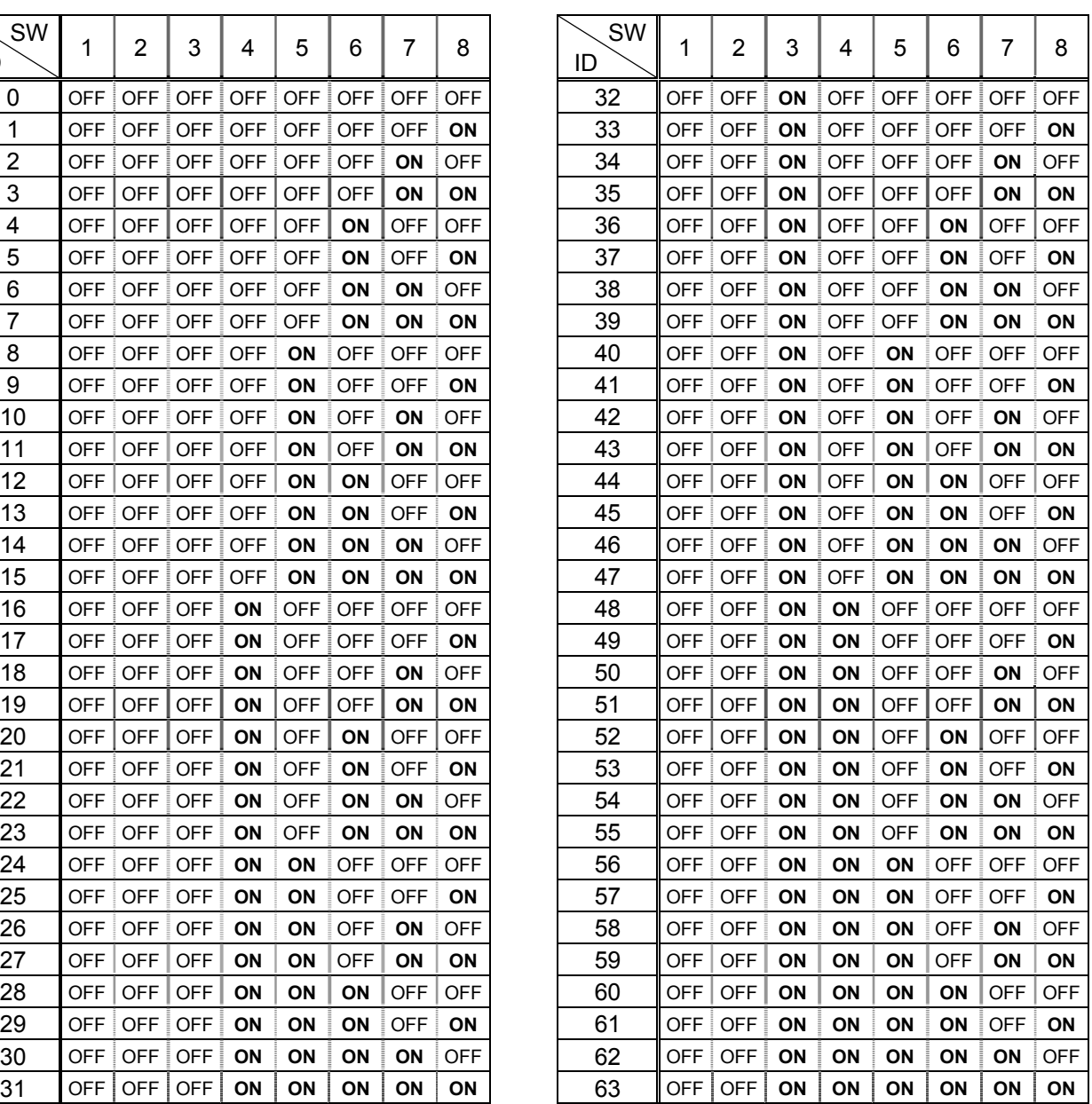

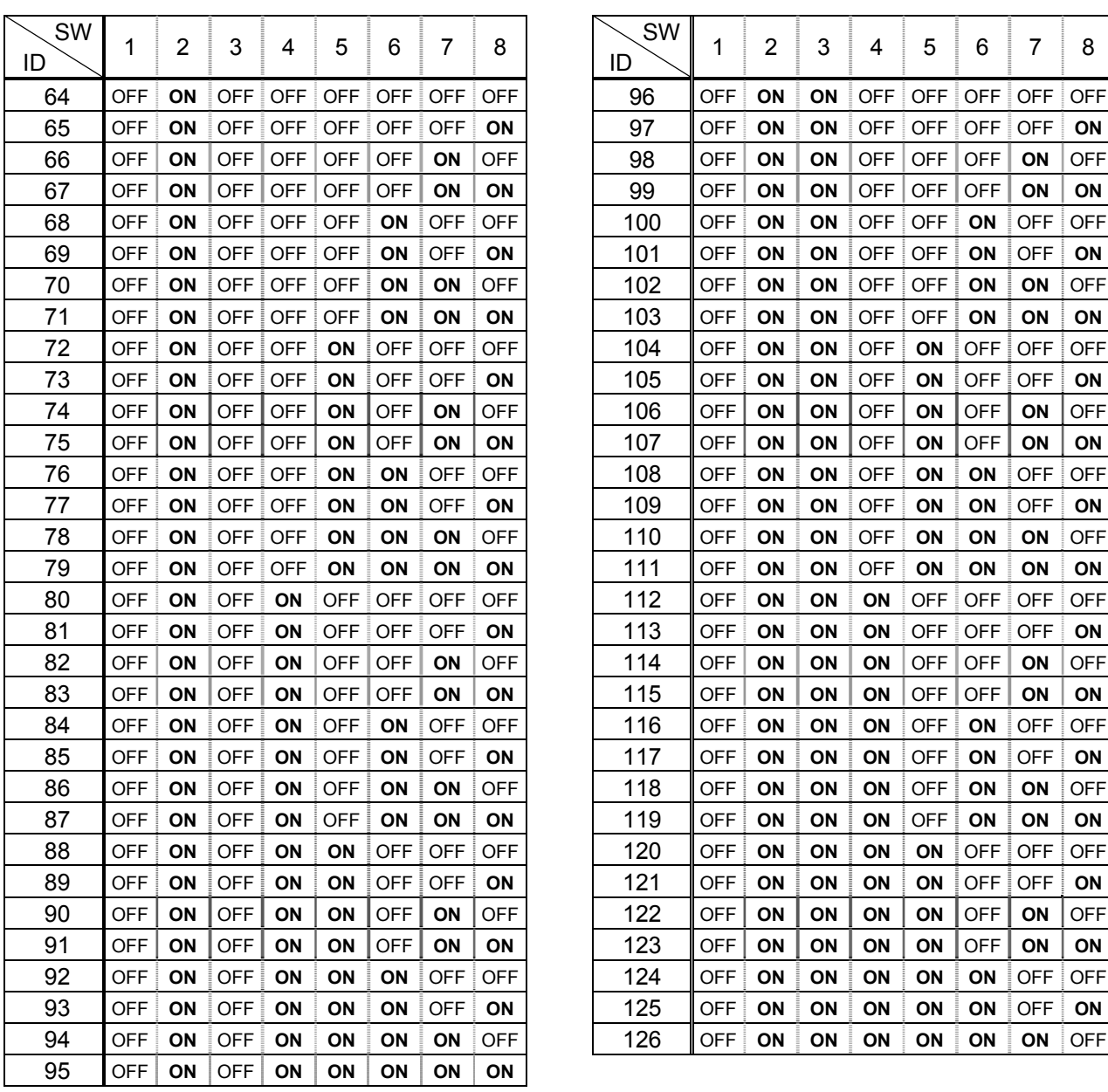

### 2.4. **Status indicator**

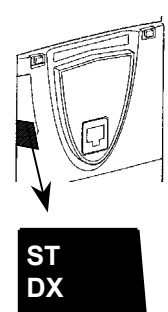

The PDP002Z has two LEDs, ST (status) and DX (data exchange) to indicate the statuses of PROFIBUS-DP and the PDP002Z itself.

#### **ST (Status):** Red LED

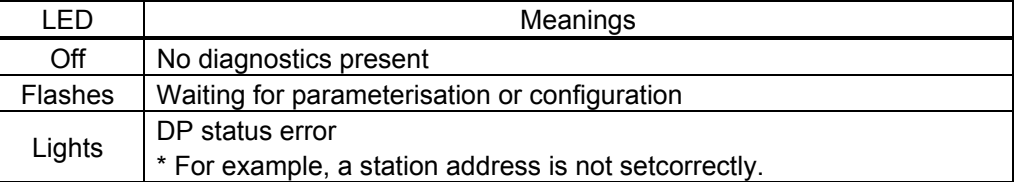

**DX (Data exchange):** Green LED.

Indicates the status of the PROFIBUS network.

It lights when the PDP002Z is on-line and data exchange is possible.

### 2.5. **Communications-related parameters**

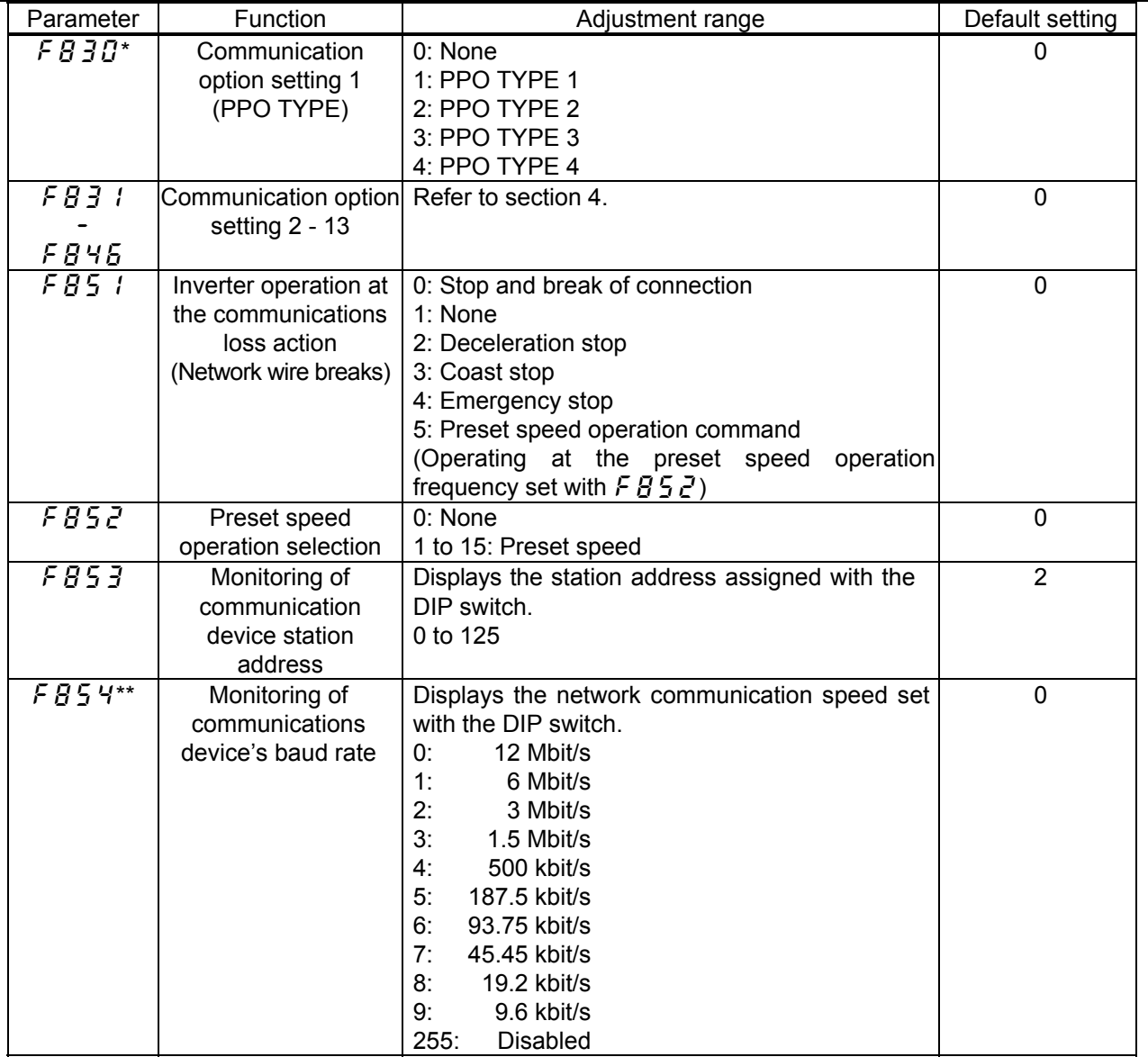

\* When the parameters are changed, the power must be cycled to the VF-AS1/PS1 for the changes to take effect.

\*\* The baud rate of the PDP002Z is automatically set by configuration a baud rate for the master.

# 3. "PROFIdrive" Profile

### 3.1. **PPO TYPE**

The PPO type of PDP002Z is set up by this parameter.

The PROFIBUS-DP protocol uses so-called PPOs *(Parameter/Process Data Objects)* in cyclic communication. The figures below show the PPO types and configurations that the PDP002Z supports.

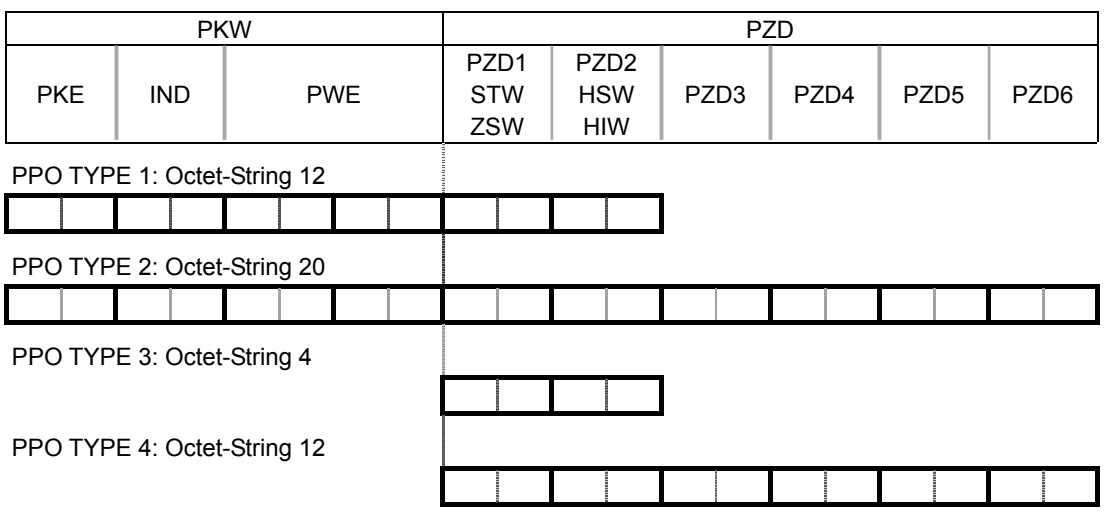

- PKW: Parameter ID/value
- PZD: Process Data, cyclically transferred
- PKE: Parameter ID (1st and 2nd octet)
- IND: Sub-index (3rd octet), 4th octet is reserved
- PWE: Parameter value (5th until 8th octet)
- STW: Control word
- HSW: Main setpoint

ZSW: Status word

HIW: Main actual value

\* There are some by which a high byte / low byte is conversely treated depending on a master.

## 3.2. **STW Control Word Data**

PDP002Z supports only speed control mode.

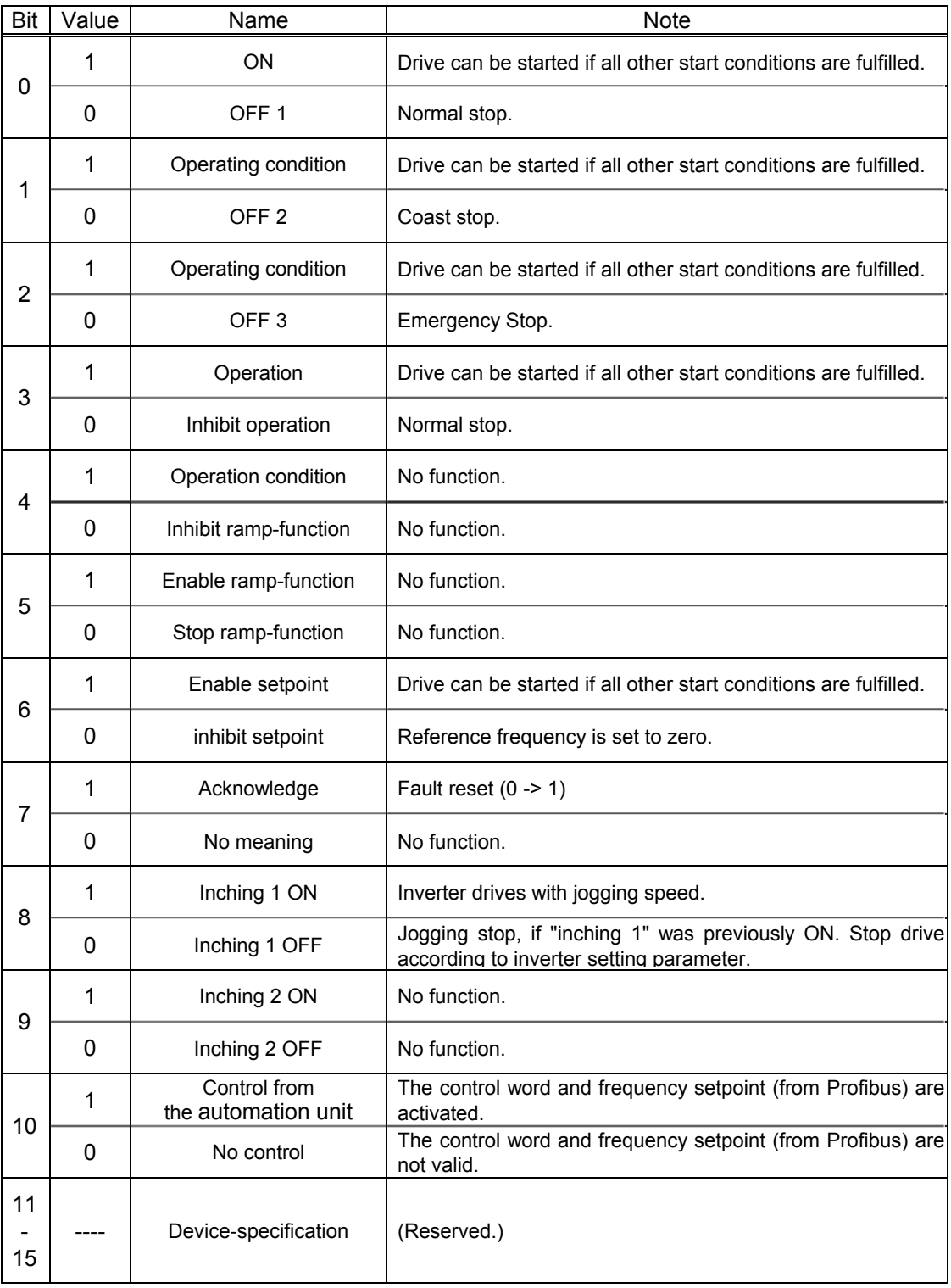

## 3.3. **ZSW Status Word Data**

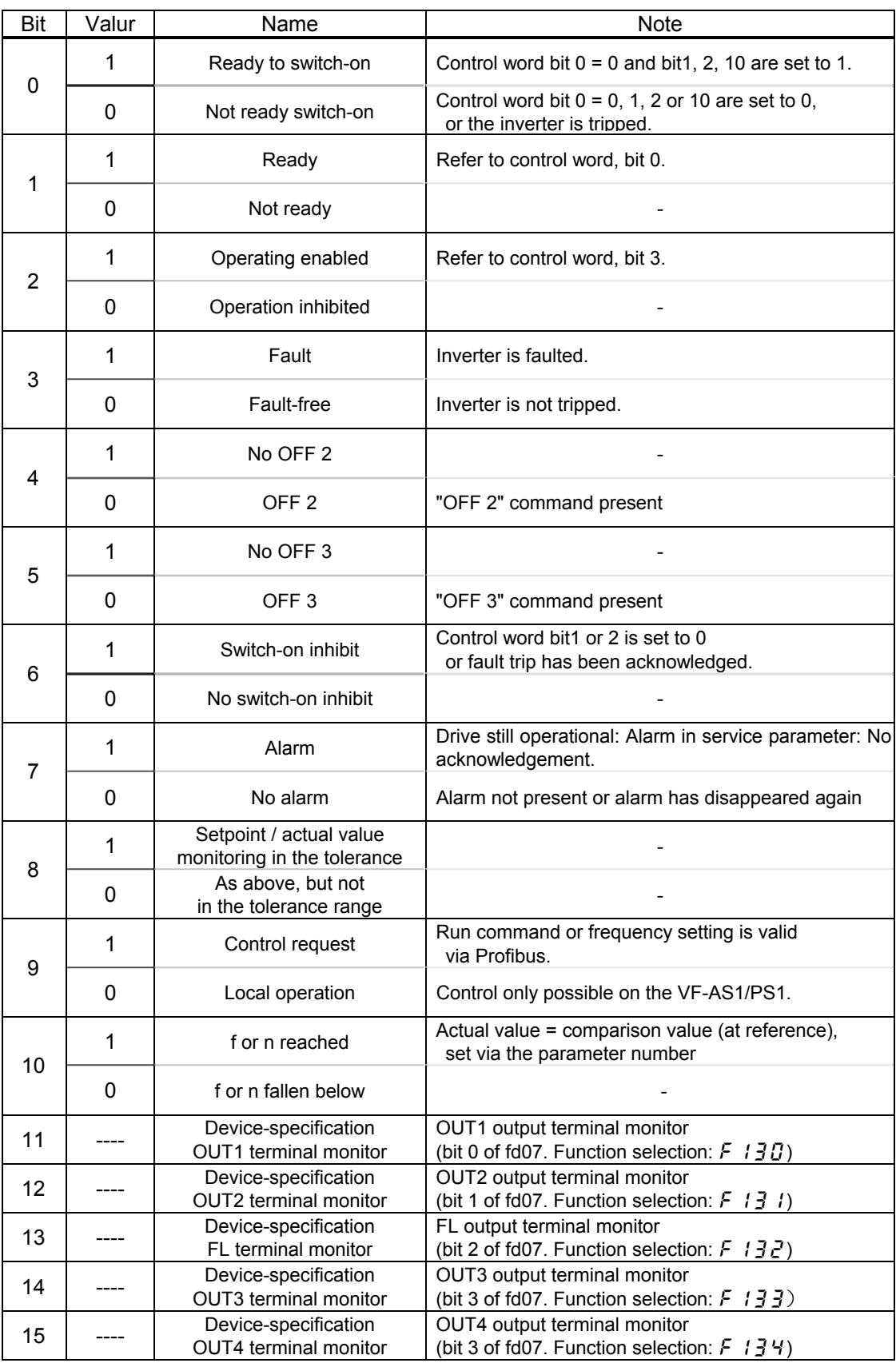

\*Bit 11 - 15 are the ON/OFF status monitor of each terminals.

#### 3.4. **State Macine**

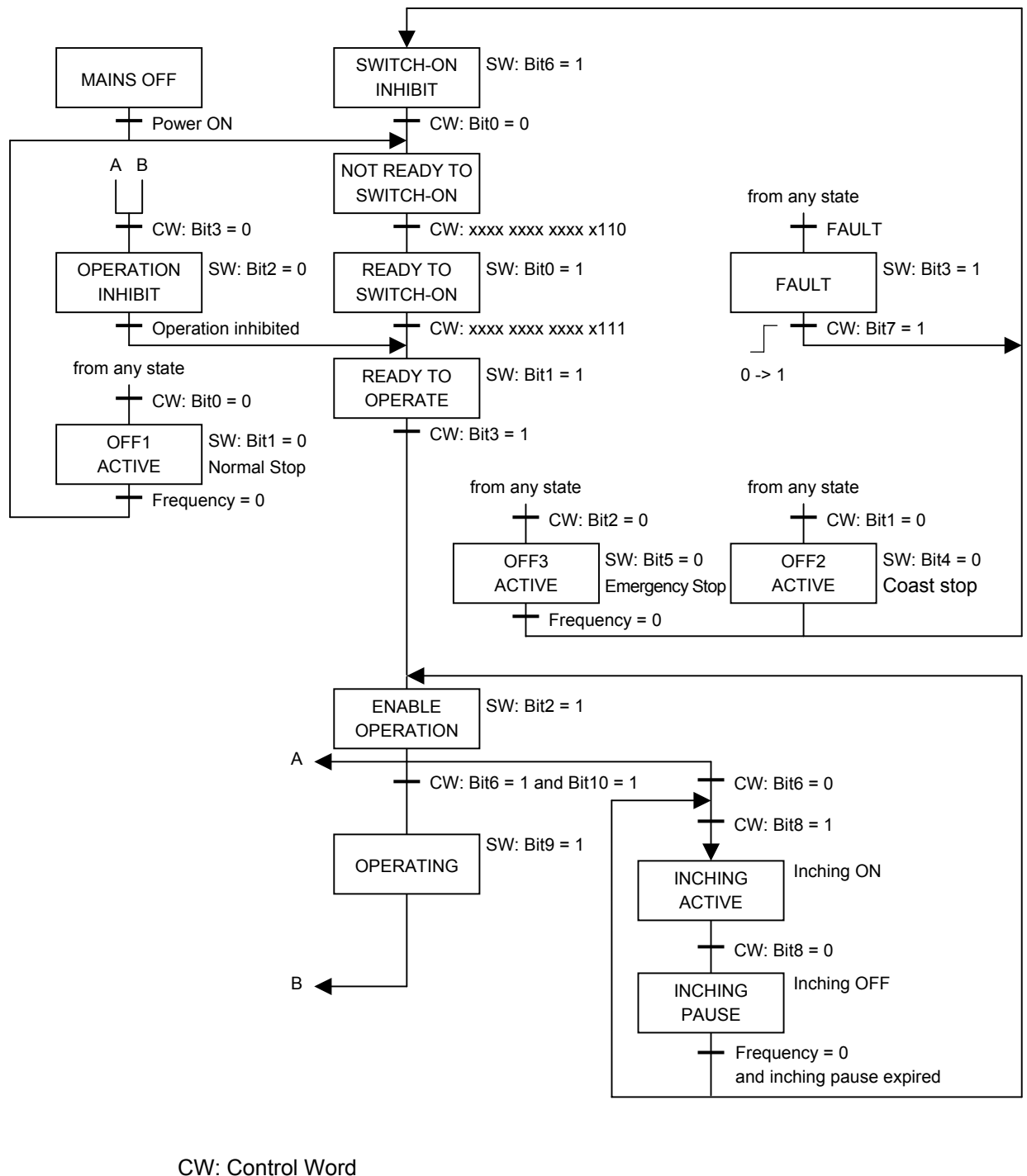

ST: Status Word

: Status

When using the PROFIdrive profile, the frequency reference is set to HSW. The setting value "0x0000" - "0x4000" is equivalent to "0" - "Base frequency (parameter  $\sqrt{L}$ )". When the reverse operation, the frequency reference is set with two's complement of the forward frequency reference. During running, HIW shows a output frequency.

3.4.1.1. Example 1. 60Hz Forward running and Deceleration stop

Set "0x4000" to HSW and the following is set to STW in order.

 0000 0100 0000 0110 (= 0x0406) "READY TO SWITCH-ON" 0000 0100 0000 0111 (= 0x0407) "READY TO OPERATE" 0000 0100 0100 1111 (= 0x044F) "OPERATION" 0000 0100 0100 1110 (= 0x044E) "OFF1 ACTIVE (Normal Stop)"

3.4.1.2. Example 2. 30Hz Reverse running

When the reverse operation, "0xE000" is set to HSW. "0xE000" is two's complement of the "0x2000" as the forward frequency reference 30Hz. The Setup to STW is same as the Example 1.

3.4.1.3. Example 3. Inching and pause

the following is set to STW in order.

 0000 0100 0000 0110 (= 0x0406) "READY TO SWITCH-ON" 0000 0100 0000 0111 (= 0x0407) "READY TO OPERATE" 0000 0101 0000 1111 (= 0x050F) "INCHING ACTIVE" 0000 0100 0100 1111 (= 0x040F) "INCHING PAUSE"

\* The inching frequency is according to the parameter  $\frac{1}{2}$   $\frac{1}{2}$   $\frac{1}{6}$  on VF-AS1/PS1.

### 3.5. **The Access to the PROFIBUS parameter**

In the cyclic PROFIBUS-DP communication, the parameter data is transferred via PPO TYPE1 and 2. If the requirement is not executed, the cause is distinguished by octet 7 and 8.

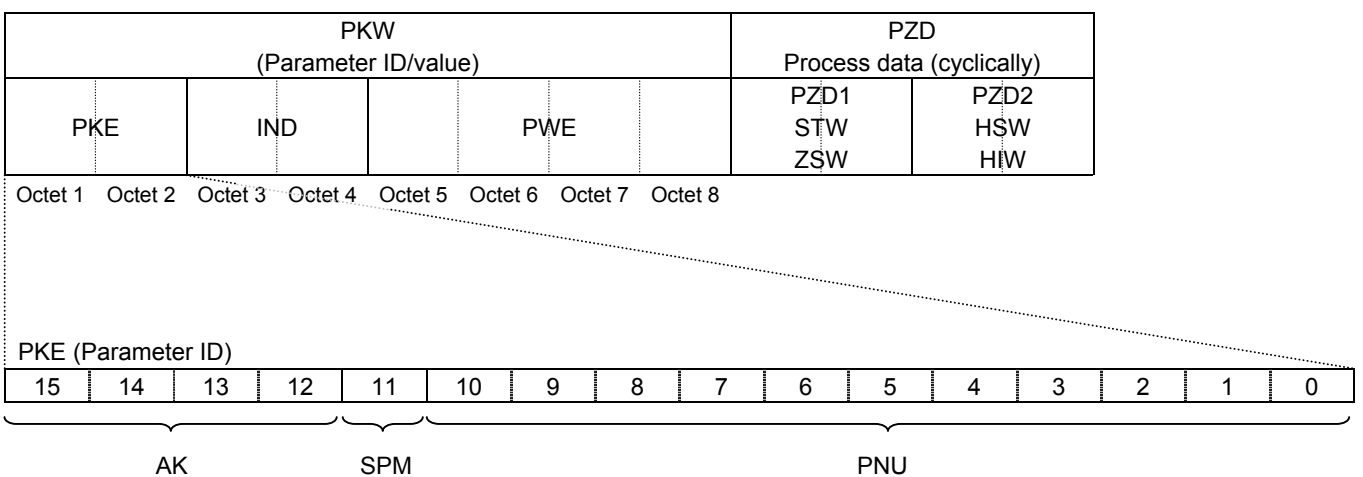

AK (Task ID/Response ID) SPM

(Parameter number)

AK (Request from Master to PDP002Z)

![](_page_13_Picture_163.jpeg)

#### AK (Response from PDP002Z to Master)

![](_page_13_Picture_164.jpeg)

SPM: always 0.

#### PNU (the parameter number)

![](_page_14_Picture_261.jpeg)

#### 3.5.1.1. Example 1. Reading the PNU 964 (ID number)

AK = 1 (Request parameter value)  $SPM = 0$ PNU = 964 (0x03C4)

![](_page_15_Picture_132.jpeg)

![](_page_15_Picture_133.jpeg)

#### 3.5.1.2. Example 2. Reading the PNU 947, IND (Fault history)

AK = 6 (Request parameter value (array))  $SPM = 0$ PNU = 947 (0x03B3) IND = 0x0001 (Active fault)

![](_page_15_Picture_134.jpeg)

\* Refer to page 26 about the fault code.

#### 3.5.1.3. Example 2. Changing the PNU 933 (Control word, bit 11)

AK = 2 (Change parameter value (word))  $SPM = 0$ PNU = 933 (0x03A5) PWE = 10 (0x000A)

![](_page_16_Picture_133.jpeg)

 $\overline{1}$ 

Requirement (PNU 933 = 10 ( $F11 = 10$ )) PKW PKW PRODUCERS PRODUCERS AND LOCAL UP OF THE PRODUCERS OF THE PRODUCERS OF THE PRODUCERS OF THE PRODUCERS OF THE PRODUCERS OF THE PRODUCERS OF THE PRODUCERS OF THE PRODUCERS OF THE PRODUCERS OF THE PRODUCERS OF THE PROD PKE IND PWE

![](_page_16_Picture_134.jpeg)

![](_page_16_Picture_135.jpeg)

Example of the error occurrence

Requirement (PNU 933 = 136 (out of the value range))

![](_page_16_Picture_136.jpeg)

Response (Value: 0x0002 = Lower or upper limit violated)

![](_page_16_Picture_137.jpeg)

## 3.6. **Access to the VF-AS1/PS1 parameter**

When access to the VF-AS1/PS1 parameter, set "1" to the PNU. The communication number of the inverter parameter is set to the subindex IND. Refer to the inverter instruction manual about the communication number and unit.

#### 3.6.1. Examples of reading or changing the VF-AS1/PS1 parameter

#### 3.6.1.1. Example 1. Reading the basic parameter ( $\int \prod d$  (command mode selection))

AK = 6 (Request parameter value (array))  $SPM = 0$  $PNU = 1$ IND = 0x0003 ( $\int$   $\prod$   $\prod$   $d$  communication number)

![](_page_17_Picture_201.jpeg)

![](_page_17_Picture_202.jpeg)

Response (Value: 0x0001 = Operation panel))

![](_page_17_Picture_203.jpeg)

#### 3.6.1.2. Example 2. Reading the extended parameter ( $\overline{F}$   $\overline{G}$   $\overline{G}$  (RX input point 2 frequency))

AK = 6 (Request parameter value (array))  $SPM = 0$  $PNU = 1$ IND = 0x0219 ( $F\bar{Z}$  /  $\bar{g}$  communication number)

![](_page_17_Picture_204.jpeg)

![](_page_17_Picture_205.jpeg)

\* "0x1770" as reading value of "RX input point 2 frequency" is 0x1770 = 6000 (decimal number)

Since the unit of "RX input point 2 frequency" is 0.01Hz, set the following value.  $6000\times0.01 = 60.00$ Hz

#### 3.6.1.3. Example 3. Reading the status monitor parameter ( $FEB2$  (The operation frequency))

AK = 6 (Request parameter value (array))  $SPM = 0$  $PNU = 1$  $IND = 0xFE02 (F E B Z)$  communication number)

![](_page_18_Picture_167.jpeg)

![](_page_18_Picture_168.jpeg)

\* The status monitor parameter can not be changed.

#### 3.6.1.4. Example 4. Changing the basic parameter ( $R \subset C$  (acceleration time))

AK = 7 (Change parameter value (array word))  $SPM = 0$  $PNU = 1$  $IND = 0x0009$  ( $R \uparrow \uparrow$  communication number)

![](_page_18_Picture_169.jpeg)

\* When the "Acceleration time" is set to 7.0 sec., set the following value. (The unit of the "Acceleration time" is 0.1s.)

7.0/0.1 = 70 = 0x0046 (hexadecimal number)

# 4. "USER DEFIND" Profile

Cyclic command transmission (the value of the parameter  $FBB1 - FBB5$ ) and monitoring (the value of the parameter  $F B 4 1 - F B 46$ ) are possible for PDP002Z by the original profile

Select the "USER DEFIND" as the profile on the configuration. Refer to the PLC configurator documents.

![](_page_19_Picture_172.jpeg)

#### 4.1. **How to use**

The purposes are adjustment by real time command transmission, and the monitor of an operation state by using cyclic communication of PROFIBUS.

Example 1: Command transmitting

When you want to set "0xC400" to parameter  $FAB5$ , set "1 (FA06)" to parameter f831.

And Since 0 and 1 byte of the PZD1 supports the parameter  $\overline{F}B\overline{J}$  I, if "0xC400" is set up here, "0xC400" will be set as  $FAG6$ .

![](_page_20_Picture_162.jpeg)

Example 2: State monitoring

When you want to monitor the output current, set "3 (FD03)" to parameter  $FBT I$ . The value of the parameter  $f d\theta$  specified as 0 and1 byte of the PZD1 with the parameter  $F B$  4  $\prime$  is inputted.

![](_page_20_Picture_163.jpeg)

### 4.2. **The overview of the VF-AS1/PS1 parameter**

Refer to a communication functional description (VF-AS1: E6581315/VF-PS1: E6581413) for details.

#### 4.2.1. FA06 (Command word 1 from internal option PCB)

![](_page_21_Picture_273.jpeg)

#### 4.2.2. FA23 (Command word 2 from internal option PCB)

![](_page_21_Picture_274.jpeg)

\* These functions are reserved in VF-PS1.

Frequency reference is set up by 0.01Hz unit and the hexadecimal number. For example, when "Frequency reference" is set up to 80Hz, since the minimum unit is 0.01Hz,

80 / 0.01 = 8000 = 0x1F40 (Hex.)

#### 4.2.4. FA33 (Torque reference from internal option PCB)

Torque reference is set up by 0.01% unit and the hexadecimal number. For example, when "torque reference" is set up to 50%, since the minimum unit is 0.01%,  $50 / 0.01 = 5000 = 0x1388$  (Hex.)

#### 4.2.5. FA50 (Terminal output data from comm.)

By setting up the data of the bit 0 - 6 of terminal output data (FA50) from communication, setting data (0 or 1) can be outputted to the output terminal.

Please select the functional number 92 - 105 as the selection  $(F_1 \oplus F_1 \oplus F_1 \oplus F_1 \oplus F_2)$  $\overline{f}$  169) of the output terminal function before using it.

![](_page_22_Picture_174.jpeg)

#### 4.2.6. FA51 (Analog output (FM) data from comm.)

The data set as the parameter FA51 can output to FM terminal.

The data adjustment range is 0 - 1023 (resolution: 10 bits).

Please select 31 (analog output for communication) as FM terminal meter selection parameter ( $F \nightharpoondown 5L$ ) before using it.

Please refer to "Meter setting and adjustment" Section of the VF-AS1/PS1 instructions manual for details.

#### 4.2.7. FA52 (Analog output (AM) data from comm.)

The data set as the parameter FA52 can output to AM terminal.

The data adjustment range is 0 - 1023 (resolution: 10 bits).

Please choose 31 (analog output for communication) as AM terminal meter selection parameter ( $A \cap \overline{B} \cup$ ) before using it.

Please refer to "Meter setting and adjustment" Section of the VF-AS1/PS1 instructions manual for details.

![](_page_23_Picture_256.jpeg)

\* Ready for operation: Initialization completed, not a stop due to a failure, no alarm issued, not  $\eta \eta F F$ , not a forced stop due to  $l, l$ , not a forced stop due to a momentary power failure.

\*\* This function is reserved in VF-AS1.

#### 4.2.9. FD00 (Output frequency (real time))

The current output frequency is read into 0.01Hz of units and by the hexadecimal number.

For example, when the output frequency is 80Hz, 0x1F40 (hexadecimal number) are read. Since the minimum unit is 0.01%,

 $0x1F40$  (Hex.) = 8000(Dec.) \* 0.01 = 80 (Hz)

Also about the following parameters, these are the same as this.

- FD22 (Feedback value of PID (real time))..................................Unit: 0.01Hz
- FD16 (PG feedback or Estimated speed (real time)).................Unit: 0.01Hz
- FD29 (Input power (real time)) ...................................................Unit: 0.01kW
- FD30 (Output power (real time)) ................................................Unit: 0.01kW

#### 4.2.10. FD03 (Output current (real time))

The current output current is read into 0.01% of units and by the hexadecimal number. For example, when the output current of the rated current 4.8A inverter is 50% (2.4A), 0x1388 (hexadecimal number) is read.

Since the minimum unit is 0.01%,

 $0x1388$  (Hex.) = 5000 (Dec.) \* 0.01 = 50 (%)

Also about the following parameters, these are the same as this.

![](_page_23_Picture_257.jpeg)

- FD04 (Voltage at DC bus (real time)..........................................Unit: 0.01%(V)
- FD18 (Torque .............................................................................Unit: 0.01% (Nm)\*
- \* When the motor information connected to the inverter set to the parameter ( $F4B5$   $f(4, 15)$ , torque monitor value "100%" is same as the rated torque of a motor in general.

The value inputted into the VI/II terminal is read. The value range is 0 - 10000 (0 - 100.00 %).

Also the same as the parameter FE35 (RR Input).

#### 4.2.12. FE37 (RX Input)

The value inputted into the RX terminal is read. The value range is -10000 - 10000 (-100.00 - +100.00 %).

#### 4.2.13. FE60 - FE63 (My Monitor)

Refer to the function Manual (E6581335).

#### 4.2.14. FE14 (Cumulative run time)

The operated cumulative time is read by the hexadecimal number. For example, when cumulative operation time is 18 hours, 0x12 (16 hours) is read.  $0x12$  (Hex.) = 18 (Dec., hour)

#### 4.2.15. FE40 (Analog output (FM))

The output value of FM terminal is read. The value range is set to 0 - 65535 (0xFFFF).

- Also about FE41 (AM terminal output monitor), it is the same as this parameter.

#### 4.2.16. FC91 (Alarm code)

![](_page_25_Picture_247.jpeg)

#### 4.2.17. FD06 (Input TB Status)

![](_page_25_Picture_248.jpeg)

\*This function is reserved in VF-PS1 and VF-AS1(WN1/WP1).

#### 4.2.18. FD07 (Output TB Status)

![](_page_25_Picture_249.jpeg)

![](_page_26_Picture_317.jpeg)

### 4.3. **About GSD file**

As for acquisition of an GSD file, it is possible to download from homepage of our company.

Please use what was in agreement with the software version of usage's VF-AS1/PS1.

VF-AS1: http://www.inverter.co.jp/product/inv/vfas1/pdp/ VF-PS1: http://www.inverter.co.jp/product/inv/vfps1/pdp/

Free Manuals Download Website [http://myh66.com](http://myh66.com/) [http://usermanuals.us](http://usermanuals.us/) [http://www.somanuals.com](http://www.somanuals.com/) [http://www.4manuals.cc](http://www.4manuals.cc/) [http://www.manual-lib.com](http://www.manual-lib.com/) [http://www.404manual.com](http://www.404manual.com/) [http://www.luxmanual.com](http://www.luxmanual.com/) [http://aubethermostatmanual.com](http://aubethermostatmanual.com/) Golf course search by state [http://golfingnear.com](http://www.golfingnear.com/)

Email search by domain

[http://emailbydomain.com](http://emailbydomain.com/) Auto manuals search

[http://auto.somanuals.com](http://auto.somanuals.com/) TV manuals search

[http://tv.somanuals.com](http://tv.somanuals.com/)